# **Regulamin mLegitymacji szkolnej w Szkole Podstawowej nr 4 im.Marii Skłodowskiej-Curii w Piasecznie**

**Piaseczno, 2023**

#### **Podstawa prawna:**

*Rozporządzenie Ministra Edukacji Narodowej z dnia 27 sierpnia 2019 r. zmieniające w sprawie świadectw, dyplomów państwowych i innych druków szkolnych (Dz.U. z 2019, poz.1700).* 

#### **Dodatkowe źródło informacji:**

- ➢ [https://mc.bip.gov.pl/publiczna-aplikacja-mobilna/informacje-o-publicznej](https://mc.bip.gov.pl/publiczna-aplikacja-mobilna/informacje-o-publicznej-aplikacji-mobilnej.html)aplikaciimobilnei.html
- ➢ [https://www.mobywatel.gov.pl/mobywatel.android.mlegitymacjaszkolna.regulamin.2.1.0.pd](https://www.mobywatel.gov.pl/mobywatel.android.mlegitymacjaszkolna.regulamin.2.1.0.pdf)
- ➢ *Porozumienie w sprawie wykorzystywania systemu teleinformatycznego i publicznej aplikacji mobilnej w celu wydawania mLegitymacji szkolnej zawarte na podstawie art. 19g ust. 1 ustawy z dnia 17 lutego 2005 r. o informatyzacji działalności podmiotów realizujących zadania publiczne (Dz. U. z 2017 r. poz. 570 z późn. zm.) .*

# **§ 1. Informacje ogólne**

Mlegitymacja jest częścią aplikacji opracowanej przez Ministerstwo Cyfryzacji. Aplikacja ta pozwoli pobrać mLegitymację na telefon na podstawie danych autoryzacyjnych wydawanych przez szkołę. Dane, potrzebne do wygenerowania legitymacji, szkoły będę wprowadzane do systemu za pomocą specjalnego interfejsu internetowego.

Dokument elektroniczny – mLegitymacja szkolna ma taką samą funkcję i moc prawną jak legitymacja wydana w wersji papierowej lub w postaci plastikowej karty (e-legitymacji). Za pomocą usługi mLegitymacja szkolna można:

➢ potwierdzić, że jest się uczniem danej szkoły,

➢ skorzystać z ulg i zwolnień, które przysługują po okazaniu legitymacji. Usługa mLegitymacja szkolna wymaga zainstalowania, na urządzeniu mobilnym, aplikacji mObywatel. Usługa mLegitymacja dostępna jest dla telefonów z systemem Android.

# **§ 2. Wydawanie i unieważnianie mLegitymacji szkolnej**

- 1. Uczeń przyjęty do szkoły może otrzymać mLegitymację szkolną. MLegitymacja szkolna jest ważna w okresie ważności wydanej uczniowi odpowiednio legitymacji szkolnej.
- 2. mLegitymacja wydawana jest na wniosek pełnoletniego ucznia lub rodziców/opiekunów prawnych ucznia (załącznik nr 1).
- 3. mLegitymacja szkolna może być wydana uczniowi, któremu nadano numer PESEL.
- 4. Uczeń lub rodzic/opiekun prawny przesyła na adres mailowy: sekretariat@cempiaseczno.edu.pl zeskanowane zdjęcie legitymacyjne lub dostarczyć poprzez wgranie do e-dziennik (Vulcan). Plik ze zdjęciem musi posiadać rozszerzenie: .jpg i być nie większy niż 5 MB. Nazwa pliku ze zdjęciem: imię i nazwisko ucznia oraz klasa.
- 5. Wniosek o mLegitymację podpisany przez rodzica można wysłać na adres emaila sekretariat@cempiaseczno.edu.pl
- 6. Wydając mLegitymację uczniowi osoba upoważniona zobowiązana jest do:
	- a) zweryfikowania wieku ucznia Szkoły oraz ważności wydanej legitymacji szkolnej;
	- b) zweryfikowania oraz potwierdzenia czy rodzic ucznia w przypadku ucznia niepełnoletniego – złożył wniosek o wydanie mLegitymacji szkolnej, o którym mowa w Rozporządzeniu;
	- c) zweryfikowania czy uczeń posiada odpowiednie orzeczenie, wymagane przepisami odrębnymi, uprawniające do wydania mLegitymacji szkolnej dla uczniów niepełnosprawnych;
	- d) wprowadzenia do Systemu danych niezbędnych do wydania mLegitymacji szkolnej, tj.:
		- ‒ numeru legitymacji,
		- ‒ określenia czy uczeń jest niepełnosprawny,
		- ‒ imienia lub imion,
		- ‒ nazwiska,
		- daty urodzenia'

 $-$  numeru PESEL,  $$ adresu zamieszkania, wizerunku twarzy.

- 7. Dane, o których mowa w pkt 5 oraz dane generowane w Systemie takie jak:
	- a) Określenie "uczeń" albo "uczennica"
	- b) Wiek ucznia
	- c) Określenie czy legitymacja jest "ważna" lub "nieważna" są przetwarzane w Systemie w celu aktywacji mLegitymacji szkolnej na urządzeniu mobilnym oraz utworzenia w Systemie certyfikatu bezpieczeństwa.
- 8. Szkoła unieważnia mLegitymację szkolną w trakcie roku szkolnego:
	- a) na wniosek rodziców ucznia, w szczególności w przypadku utraty mLegitymacji szkolnej na skutek uszkodzeń, niepoprawnego działania lub utraty urządzenia mobilnego, w którym przechowywana była mLegitymacja szkolna;
	- b) z urzędu w przypadku:
		- utraty ważności wydanej uczniowi legitymacji szkolnej,
		- przejścia ucznia do innej szkoły.
- 9. mLegitymacja szkolna jest wydawana ponownie w przypadku:
	- a) potwierdzenia ważności wydanej legitymacji szkolnej albo e-legitymacji szkolnej;
	- b) stwierdzenia w niej błędów lub omyłek;
	- c) unieważnienia w przypadku, o którym mowa w pkt 7 ppkt a.
- 10. Szkoła jest administratorem danych osobowych uczniów, którym wydano mLegitymację szkolną oraz osób upoważnionych w rozumieniu art. 4 pkt 7 RODO.

# **§ 3. Aktywowanie usługi mLegitymacja na urządzeniu mobilnym**

Aby aktywować usługę mLegitymacja, należy:

- Uruchomić Aplikację mObywatel i zalogować się do niej.
- Wybrać opcję dodaj mLegitymację.
- Zapoznać się z informacją o procesie aktywacji mLegitymacji.
- Zapoznać się z regulaminem i zaakceptować go.
- Zapoznać się z klauzulą informacyjną przetwarzania danych
- Wyrazić zgodę dla systemu na używanie zasobów systemowych (jeśli taka zgoda nie była jeszcze udzielona). Zeskanować kod QR otrzymany w szkole. Kod QR wraz z hasłem ważny jest 30dni.
- W przypadku problemu kod można wprowadzić korzystając z klawiatury telefonu.
- Wprowadzić kod aktywacyjny otrzymany w szkole.
- Zatwierdzić komunikat i wczytać dane legitymacji do Aplikacji mObywatel.
- mLegitymacja może być zainstalowana tylko na jednym urządzeniu (rodzica lub dziecka).

Po pobraniu danych z systemu automatycznie jest tworzony i pobierany certyfikat kryptograficzny potwierdzający autentyczność pobranych danych. Certyfikat przypisany jest do Użytkownika i urządzenia mobilnego, którym posługuje się Użytkownik. W celu utworzenia certyfikatu i zarządzania certyfikatami Dostawca przetwarza dane osobowe Użytkownika oraz nazwę urządzenia, dla którego certyfikat został wydany. Ważność certyfikatu jest ograniczona w czasie i jest tożsama z okresem ważności wydanej Uczniowi odpowiednio legitymacji szkolnej albo e-legitymacji szkolnej.

# **Funkcje dostępne w ramach usługi mLegitymacja szkolna na urządzeniu z systemem iOS**

➢ Okazanie mLegitymacji szkolnej

Użytkownik może okazać drugiej osobie swoje dane osobowe na ekranie urządzenia mobilnego, którym się posługuje. Funkcja dostępna jest po wybraniu ikony usługi mLegitymacja szkolna z ekranu startowego Aplikacji.

 $\triangleright$  Przekazanie danych innemu użytkownikowi (funkcja "Przekaż")

W ramach usługi mLegitymacja szkolna możliwe jest włączenie przekazania danych Użytkownikowi mWeryfikatora. Aby przekazać dane Użytkownikowi mWeryfikatora, należy:

- Uruchomić usługę mLegitymacja szkolna.
- Wybrać funkcję Przekaż.

• Na ekranie urządzenia wyświetli się kod QR — należy go przekazać do zeskanowania Użytkownikowi mWeryfikatora. Użytkownik mWeryfikatora zobaczy na swoim urządzeniu dane Użytkownika mObywatela — imiona i nazwisko oraz zdjęcie w niskiej rozdzielczości, a także datę weryfikacji. Może też sprawdzić aktualność certyfikatu online.

#### ➢ Historia

Wszystkie przypadki przekazania danych użytkownikowi Aplikacji mWeryfikator są zapisane w "Historii". Funkcja "Historia" pozwala na zapoznanie się z historią weryfikacji danych osobowych za pomocą Aplikacji mWeryfikator, zawierającą wyłącznie identyfikator użytkownika Aplikacji mWeryfikator oraz datę i czas przekazania danych. Funkcja "Historia" przechowuje dane, o których mowa powyżej, przez 1 rok od daty ich zapisania w Usłudze.

> W linku poniżej do pobrania "Informacje o publicznej aplikacji mobilnej" gdzie znajdują się wszystkie informacje w ramach usługi mLegitymacja: [https://mc.bip.gov.pl/publiczna-aplikacja-mobilna/informacje-o-publicznej-aplikacji](https://mc.bip.gov.pl/publiczna-aplikacja-mobilna/informacje-o-publicznej-aplikacji-mobilnej.html)[mobilnej.html](https://mc.bip.gov.pl/publiczna-aplikacja-mobilna/informacje-o-publicznej-aplikacji-mobilnej.html)

# **§ 4. Informacje ogólne dotyczące wyglądu mLegitymacji szkolnej, a także wzór tej legitymacji**

- 1. Elementy wizualizacji ważnej mLegitymacji szkolnej na ekranie urządzenia mobilnego: 1) nagłówek zawierający napis "Legitymacja szkolna"; 2) obszar danych mLegitymacji szkolnej zawierający:
	- a) hologram stanowiący wizerunek orła ustalony dla godła Rzeczypospolitej Polskiej, w którym kolory tła o gradientowym zabarwieniu zmieniają się dynamicznie wraz ze zmianą położenia urządzenia mobilnego w przestrzeni,
	- b) napis "RZECZPOSPOLITA POLSKA",
	- c) flagę państwową Rzeczypospolitej Polskiej umieszczoną na tym samym poziomie co hologram, po prawej stronie ekranu, stanowiącą animację imitującą widok flagi powiewającej na wietrze,
- d) napis "Nr legitymacji: [n]", w którym [n] stanowi wartość zgodną z numerem wydanej uczniowi legitymacji szkolnej albo e-legitymacji szkolnej. W przypadku ucznia niepełnosprawnego numer jest uzupełniony dodatkowo oznaczeniem "-N",
- e) napis "Wydana: [d]", w którym [d] stanowi wartość zgodną z datą wydania legitymacji szkolnej albo e-legitymacji szkolnej,
- f) obszar danych ucznia zawierający:

‒ kolorowe zdjęcie,

‒ imię lub imiona,

nazwisko,

- ‒ etykietę zawierającą odpowiednio napis "Uczeń" albo "Uczennica",
- ‒ napis "Data urodzenia: [d]", w którym [d] stanowi wartość zgodną z datą urodzenia,
- ‒ napis "PESEL: [n]", w którym [n] stanowi wartość zgodną z numerem PESEL,
- ‒ odpowiednio napis "[n] lat" albo "[n] lata", w którym [n] stanowi wartość zgodną z wiekiem,
- g) obszar informujący o statusie ważności mLegitymacji szkolnej zawierający:
- $-$  symbol " $\checkmark$ " albo " $\checkmark$ " odpowiednio w przypadku ważnej albo nieważnej mLegitymacji szkolnej,
- ‒ napis "Ważna" albo "Nieważna",
- ‒ napis "Termin ważności: [d]", w którym [d] stanowi wartość zgodną z datą ważności legitymacji szkolnej albo e-legitymacji szkolnej,
- h) obszar danych adresowych ucznia zawierający: nagłówek zawierający napis "Adres zamieszkania", – napis informujący o adresie zamieszkania, i) obszar danych szkoły zawierający:
- ‒ nagłówek zawierający napis "Nazwa i adres szkoły",
- napis informujący o nazwie szkoły, –

napis informujący o adresie szkoły,

- ‒ napis informujący o numerze telefonicznym szkoły, stanowiący element funkcjonalny, którego kliknięcie inicjuje połączenie telefoniczne ze szkołą,
- ‒ napis "Dyrektor szkoły: [t]", w którym [t] stanowi wartość zawierającą imię (imiona) i nazwisko dyrektora szkoły,
- j) napis "Czas okazania [d]", w którym [d] oznacza datę, godzinę oraz minutę okazania mLegitymacji szkolnej według ustawień daty i czasu w urządzeniu mobilnym,
- k) napis "Poświadcza uprawnienie do ulgowych przejazdów środkami publicznego transportu kolejowego i autobusowego"; 3) stopka aplikacji.
- 2. Elementy, ikony i etykiety elementów funkcyjnych, mieszczące się w nagłówku i stopce aplikacji, mogą się różnić zależnie od wersji aplikacji pod względem ilości, wyglądu, kolorystyki i rozmiarów, a tekst etykiet pod względem rodzaju, wielkości i koloru czcionki.

### *Wzór nr 11*

Wizualizacja danych ważnej mLegitymacji szkolnej dla uczniów szkół podstawowych i ponadpodstawowych dla dzieci i młodzieży, uczniów szkół policealnych dla młodzieży oraz słuchaczy szkół dla dorosłych na ekranie urządzenia mobilnego:

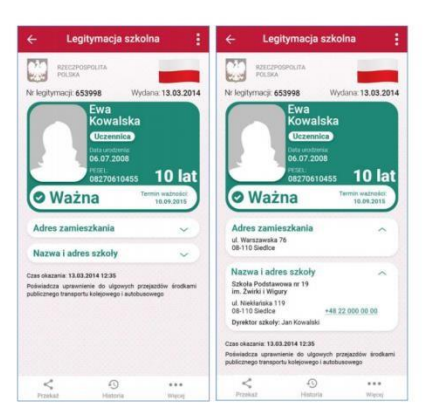

Rzeczywista wielkość czcionek może różnić się zależnie od ustawień użytkownika urządzenia mobilnego dokonanych w systemie operacyjnym tego urządzenia - prezentowane wzory wizualizacji mLegitymacji szkolnej zakładają, że oczekiwana przez użytkownika wielkość czcionek jest ustawiona w systemie operacyjnym na wartość 100%.

#### *Wzór nr 12*

Wizualizacja danych nieważnej mLegitymacji szkolnej dla uczniów szkół podstawowych i ponadpodstawowych dla dzieci i młodzieży, uczniów szkół policealnych dla młodzieży oraz słuchaczy szkół dla dorosłych na ekranie urządzenia mobilnego:

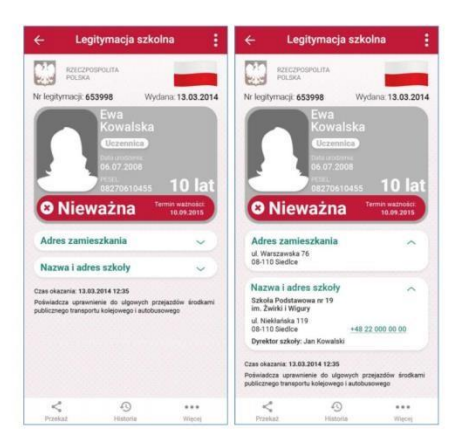

Rzeczywista wielkość czcionek może różnić się zależnie od ustawień użytkownika urządzenia mobilnego dokonanych w systemie operacyjnym tego urządzenia - prezentowane wzory wizualizacji mLegitymacji szkolnej zakładają, że oczekiwana przez użytkownika wielkość czcionek jest ustawiona w systemie operacyjnym na wartość 100%.

Załącznik nr 1. Wniosek dla ucznia

………………..…………………………. (imię/imiona i nazwisko uczennicy/ucznia, klasa) ………………………..…………………. (data urodzenia) ………………………………………….. (adres zamieszkania) ………………………………..…………. (data wydania legitymacji papierowej) ………………………………..…………. (numer legitymacji papierowej) ……………………………………….….

PESEL

#### **Dyrektor**

# **Szkoły Podstawowej nr 4 im.Marii Skłodowskiej-Curie w Piasecznie**

#### **Wniosek o wydanie mLegitymacji**

Zwracam się z uprzejmą prośbą o wydanie mLegitymacji.

Jednocześnie oświadczam, że:

‒ zapoznałam/em się z Regulaminem mLegitymacji szkolnej w Szkole podstawowej nr 4 im.Marii Skłodowskiej-Curie w Piasecznie ul.Jana Pawła II 55,

‒ ………………………………………………………………………………..……..

(imię i nazwisko dziecka) posiada ważną legitymację szkolną w wersji papierowej,

- ‒ natychmiast powiadomię szkołę w przypadku utraty mLegitymacji szkolnej na skutek uszkodzeń, niepoprawnego działania lub utraty urządzenia mobilnego, w którym przechowywana była mLegitymacja szkolna,
- ‒ wyrażam zgodę na wprowadzenie do Systemu danych niezbędnych do wydania mLegitymacji szkolnej.

…………………………………………………….

(czytelny podpis rodziców/prawnych opiekunów)